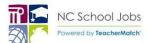

## Applying to Positions In Henderson County Schools

http://www.hendersoncountypublicschoolsnc.org/ TeacherMatch support 1-855-980-0511 (7:00am - 8:00pm EST)

Please review this guide for assistance in completing applications:

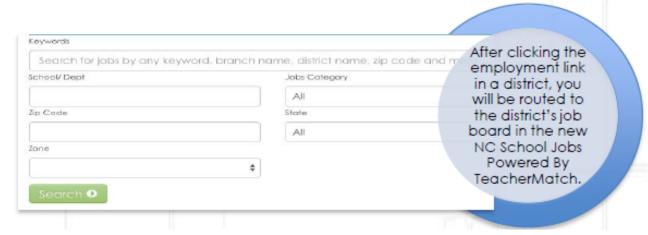

Visit the HCPS Job Board site. Click Search to view available positions.

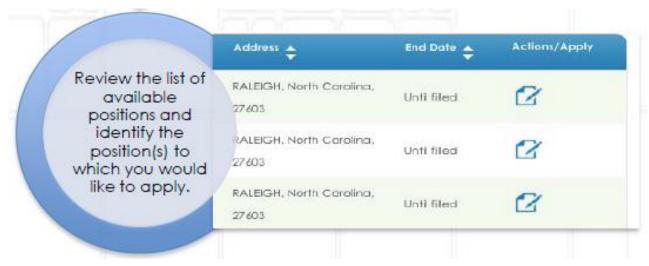

Click the **Apply** icon (paper and pencil) next to the job in which you are interested in order to begin the application process. Then click the green **Apply** button to enter the application.

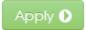

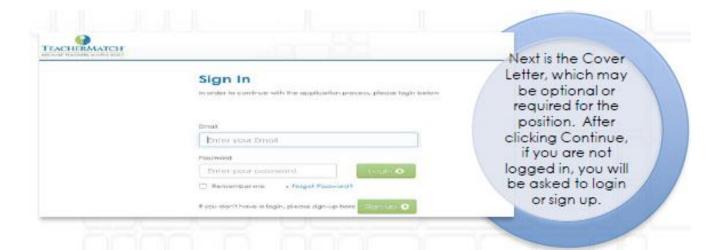

Complete the **Cover Letter** screen, click **Continue**, then **Login** to your TeacherMatch account or **Sign Up** to create an account for the first time.

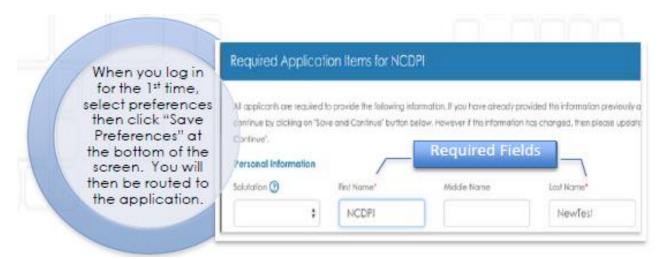

Select **Preferences**, then complete **Application Requirements**, which are indicated by a red asterisk.

SSN is optional but submitting may auto- populate North Carolina licensure, education, and other key information.

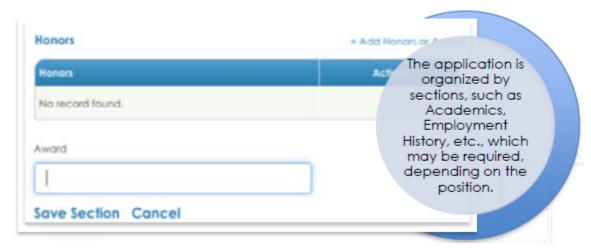

Add info to sections by clicking the +Add on the right hand side then

clicking **Save Section**. Populate fields by typing and then selecting best fit from the list, if presented. Complete the overall application by clicking **Save & Continue** at the bottom of the application.

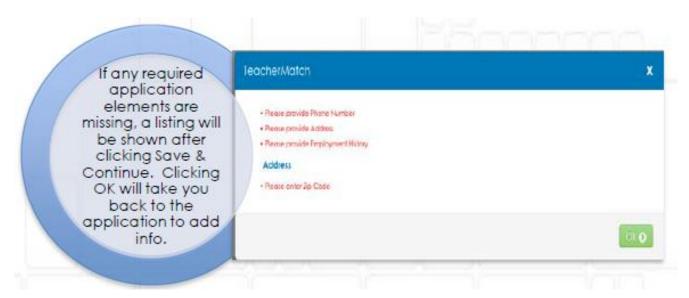

Review list of *Missing Application Requirements*, if presented. Click *OK* to return to the application and resolve.

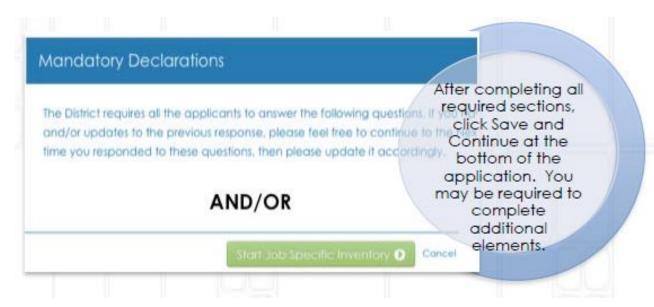

You may be prompted to complete **Mandatory Declarations** and/or a **Job Specific Inventory** questions as part of the process, depending on the position.

Note: The Job Specific Inventory questions must be completed in one sitting.

## **Additional Tips & Information**

- > You will receive an email after completing an application.
- > There are four categories of positions (Licensed, Classified, Bus Driver, and

- Substitute) and each may require different information.
- > Please click "Test your setup" on the TeacherMatch Sign In screen to understand which internet browsers are supported. Contact support if you have difficulty.
- > If you forget your password, click on "Forgot Password" to receive a reset email from noreply@teachermatch.net.
- > If you cannot reset your password or need technical assistance, please call TeacherMatch support at 1-855-980-0511 (7:00am 8:00pm EST).